## **Vagrant, Ansible, Docker for developers and architects**

### **Richard Attermeyer**

**father, software architect and developer**

#### **Focus Areas**

- **E** Software Architecture
- **Java Technologies**
- **Continuous Delivery und DevOps**

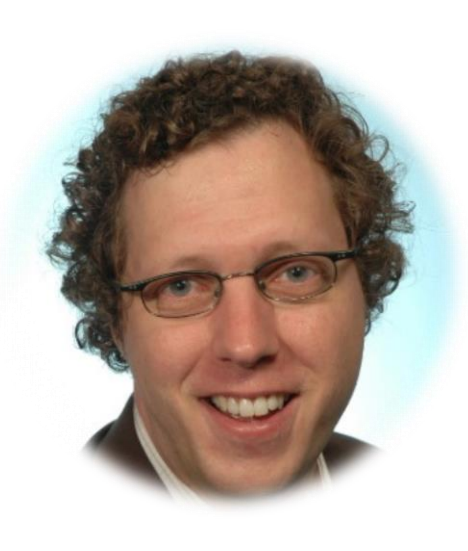

- **Richard.Attermeyer@opitz-consulting.com**
- **@rattermeyer**
	- **github.com/rattermeyer**
- **xing.to/rat**
	- **http://de.slideshare.net/opitzconsulting**

### **Agenda**

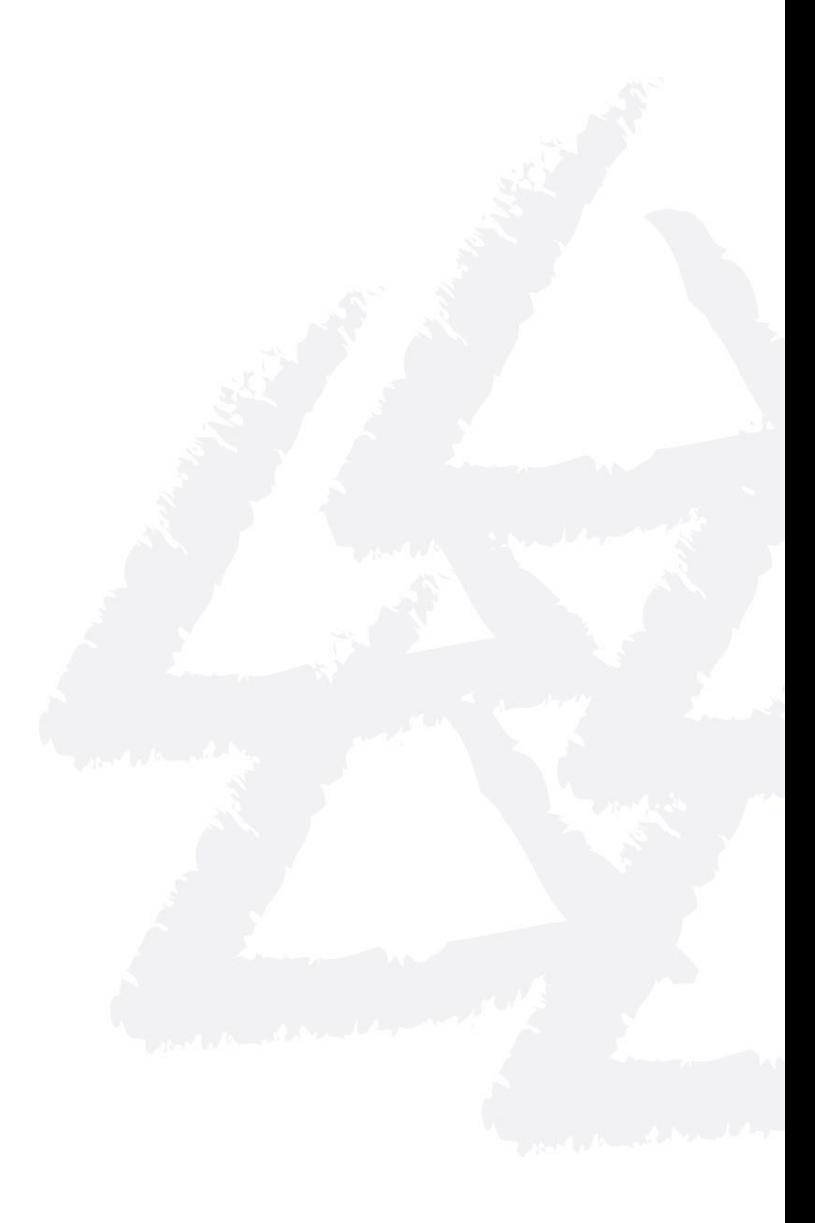

**High-Level Overview VMs, Config Mgmt, Container Development + Continuous Delivery**

# **Continuous Delivery**

Collection of techniques, processes and **tools**, which are used to improve the process of software delivery

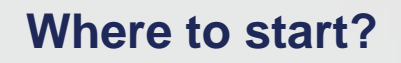

**Comments** 

# **Challenges**

### **Setting up the work environment Distributing work environment changes Versioning of work environments**

**"Works on my machine"**

### **Virtual machines**

# Solution Approach **Golden Image**

## **But:**

#### **Golden Image: Problems**

#### **Big**

- **Distribution takes long**
- **Simple customizing is difficult**
- **Every small change leads to a big amount of data and to a complete reinstallation**
- No collaboration
- **Versioning is difficult**

### **And now?**

# VAGRANT **Development environments made easy**

#### **Developer-Workflow**

> git clone [https://gh.com/rattermeyer/jenkins-in-a-box.git\\*](https://gh.com/rattermeyer/jenkins-in-a-box.git)

- > cd jenkins-in-a-box
- > vagrant up

\* git clone https://github.com/rattermeyer/jenkins-in-a-box.git

```
VAGRANTFILE API VERSION = "2"
```

```
Vagrant.configure(VAGRANTFILE_API_VERSION) do |config|
  config.vm.box = "phusion/ubuntu-14.04-amd64"
   config.vm.provider "virtualbox" do |vb|
     vb.customize ["modifyvm", :id, "--memory", "1024"]
      vb.customize ["modifyvm", :id, "--cpus", "1"]
   end
   config.vm.provision "puppet" do |puppet|
     puppet.manifests_path = "puppet/manifests"
    puppet.manifest_file = "site.pp"
    puppet.module_path = "puppet/modules"
   puppet.options = "--verbose --debug"
   end
 config.vm.network "private network", ip: "192.168.33.10"
end
```
VAGRANTFILE API VERSION =  $"2"$ 

```
Vagrant.configure(VAGRANTFILE API VERSION) do |co
  config.vm.box = "phusion/ubuntu-14.04-amd64"
   config.vm.provider "virtualbox" do |vb|
     vb.customize ["modifyvm", :id, "--memory", "1024"]
      vb.customize ["modifyvm", :id, "--cpus", "1"]
   end
   config.vm.provision "puppet" do |puppet|
     puppet.manifests_path = "puppet/manifests"
     puppet.manifest_file = "site.pp"
     puppet.module_path = "puppet/modules"
    puppet.options = "--verbose --debug"
   end
 config.vm.network "private network", ip: "192.168.33.10"
end
                                                    Starting Point:
                                                      Base Box
```
VAGRANTFILE API VERSION =  $"2"$ 

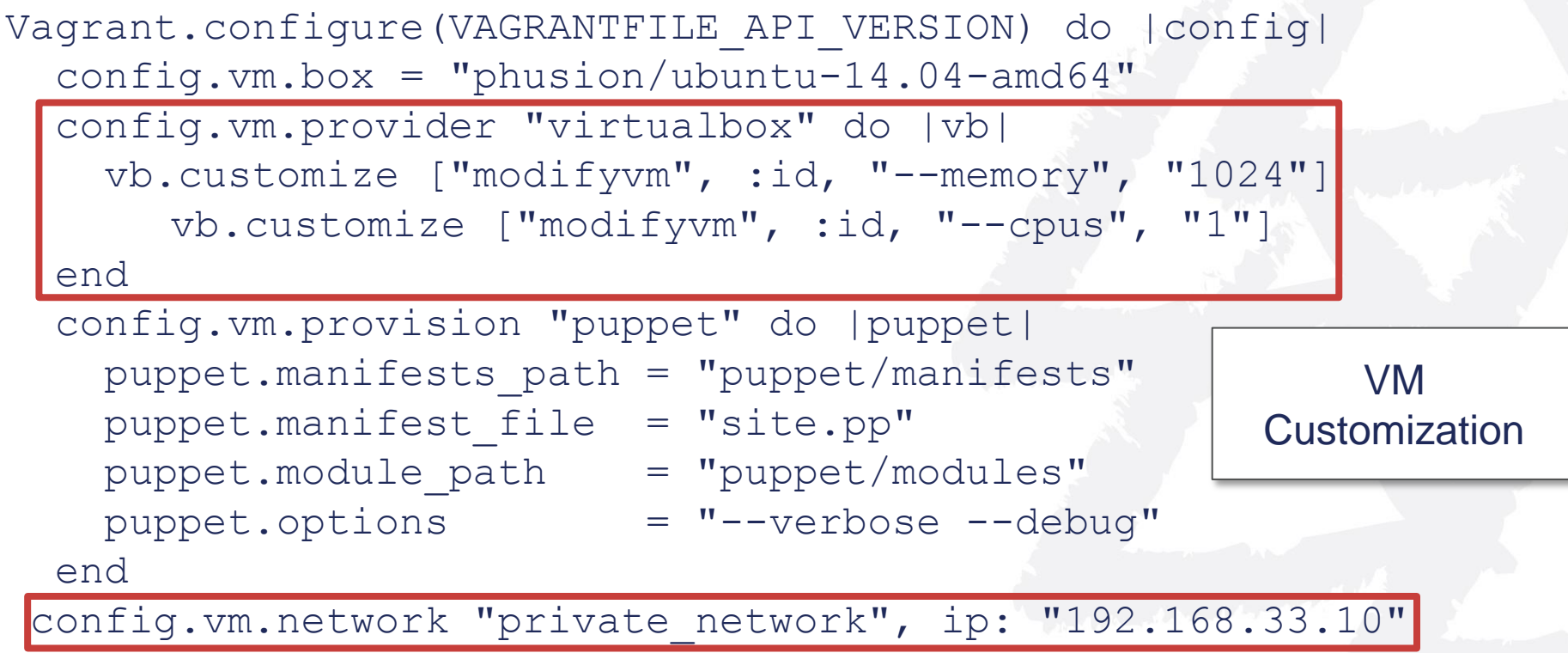

end

```
VAGRANTFILE API VERSION = "2"
```

```
Vagrant.configure(VAGRANTFILE_API_VERSION) do |config|
  config.vm.box = "phusion/ubuntu-14.04-amd64"
   config.vm.provider "virtualbox" do |vb|
     vb.customize ["modifyvm", :id, "--memory", "1024"]
      vb.customize ["modifyvm", :id, "--cpus", "1"]
   end
```
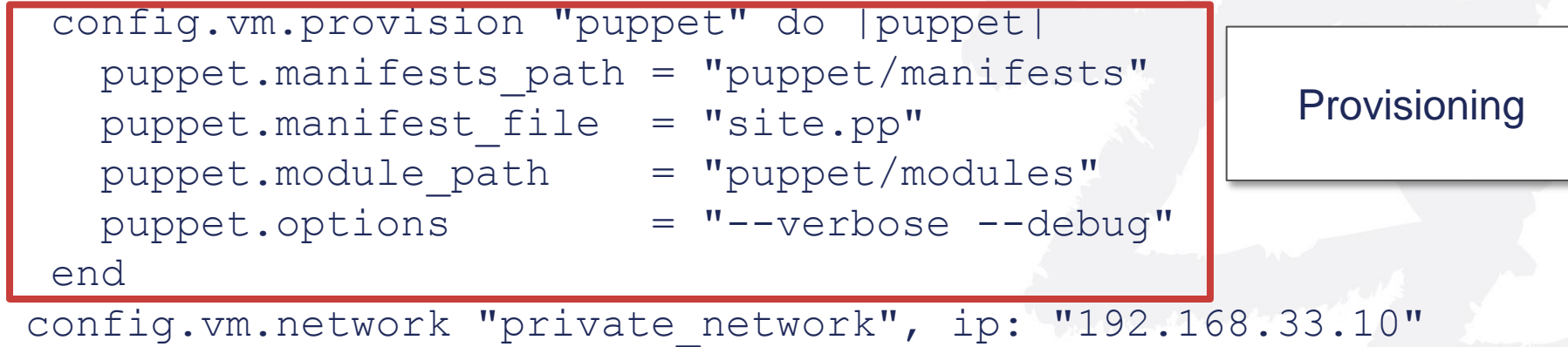

end

#### **Base Box**

- **Pre-assembled Vagrant VM image, ready-to-run**
- **Custom build possible**
- **Base Box is base for further provisioning**
- Use ,,Packer" to create base box

### **Provisioning**

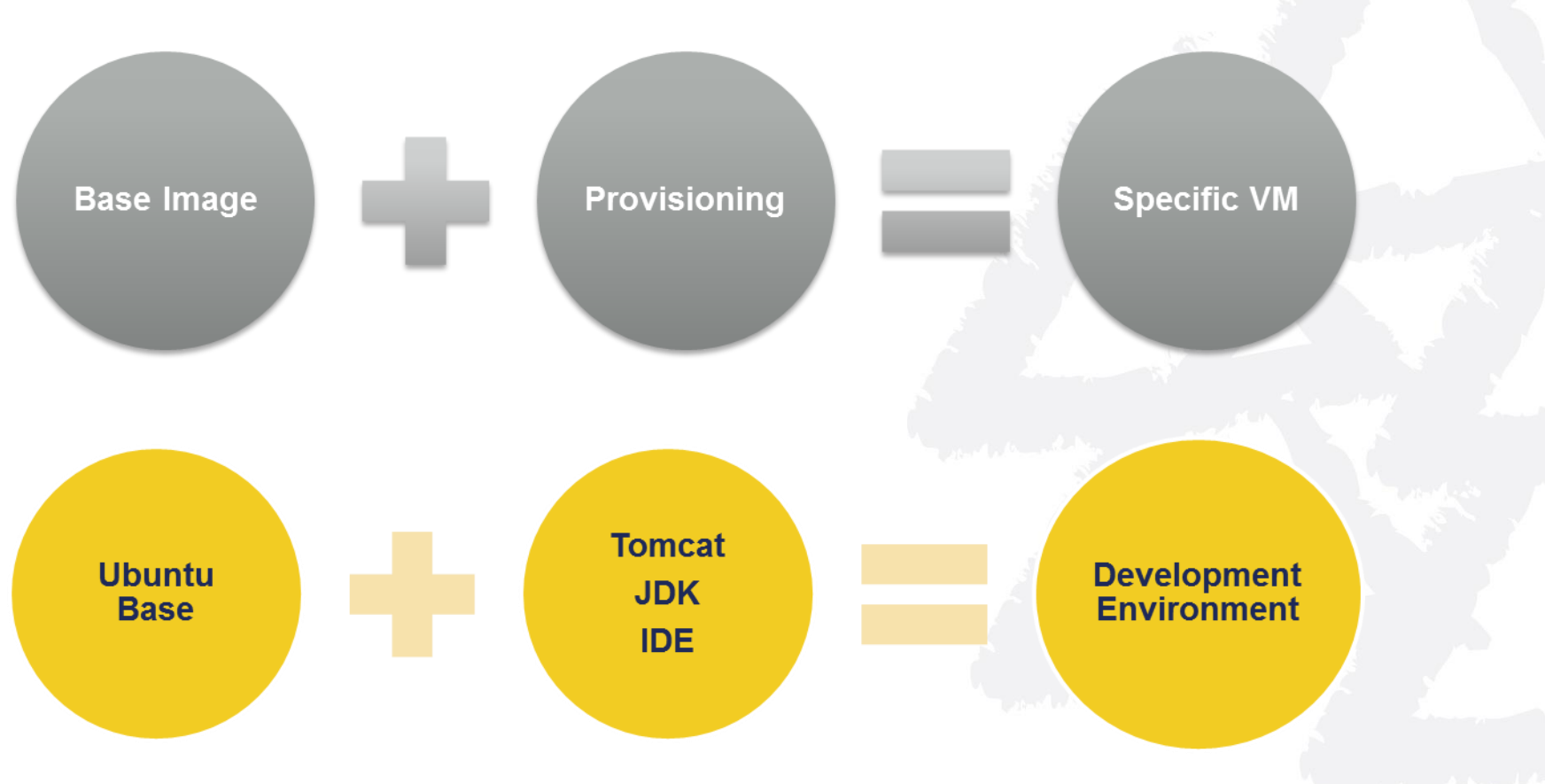

### **Provisioning**

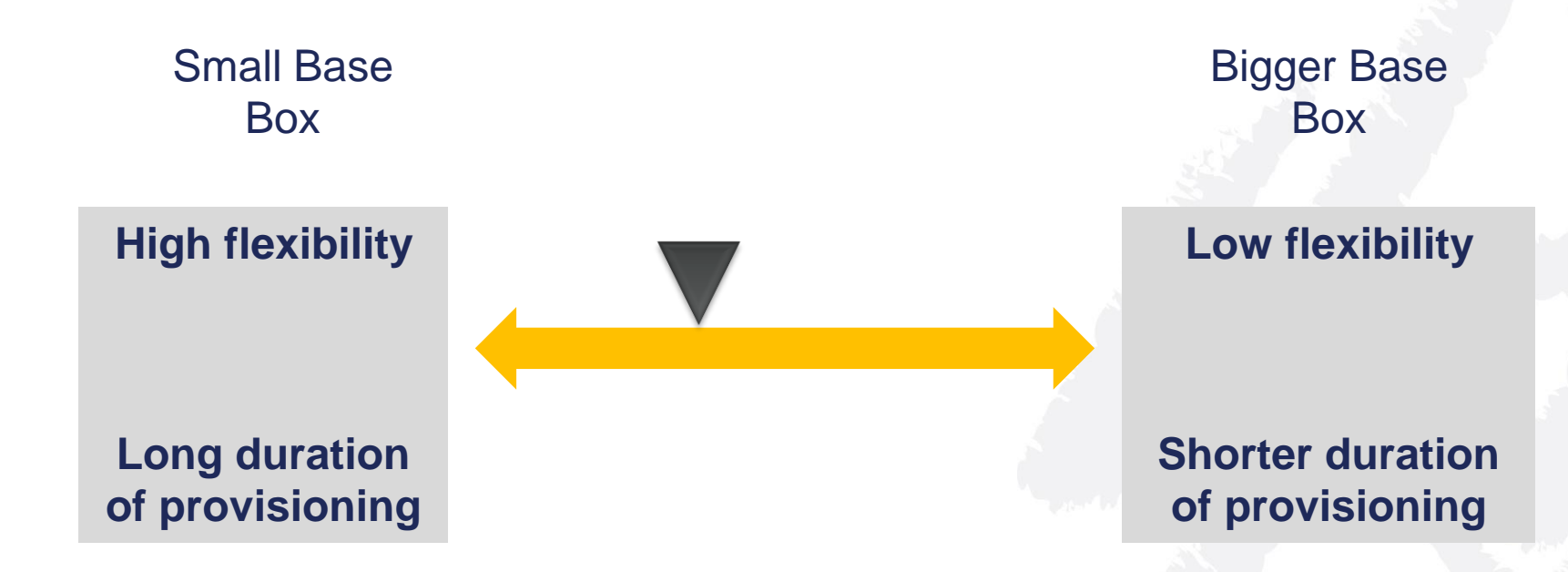

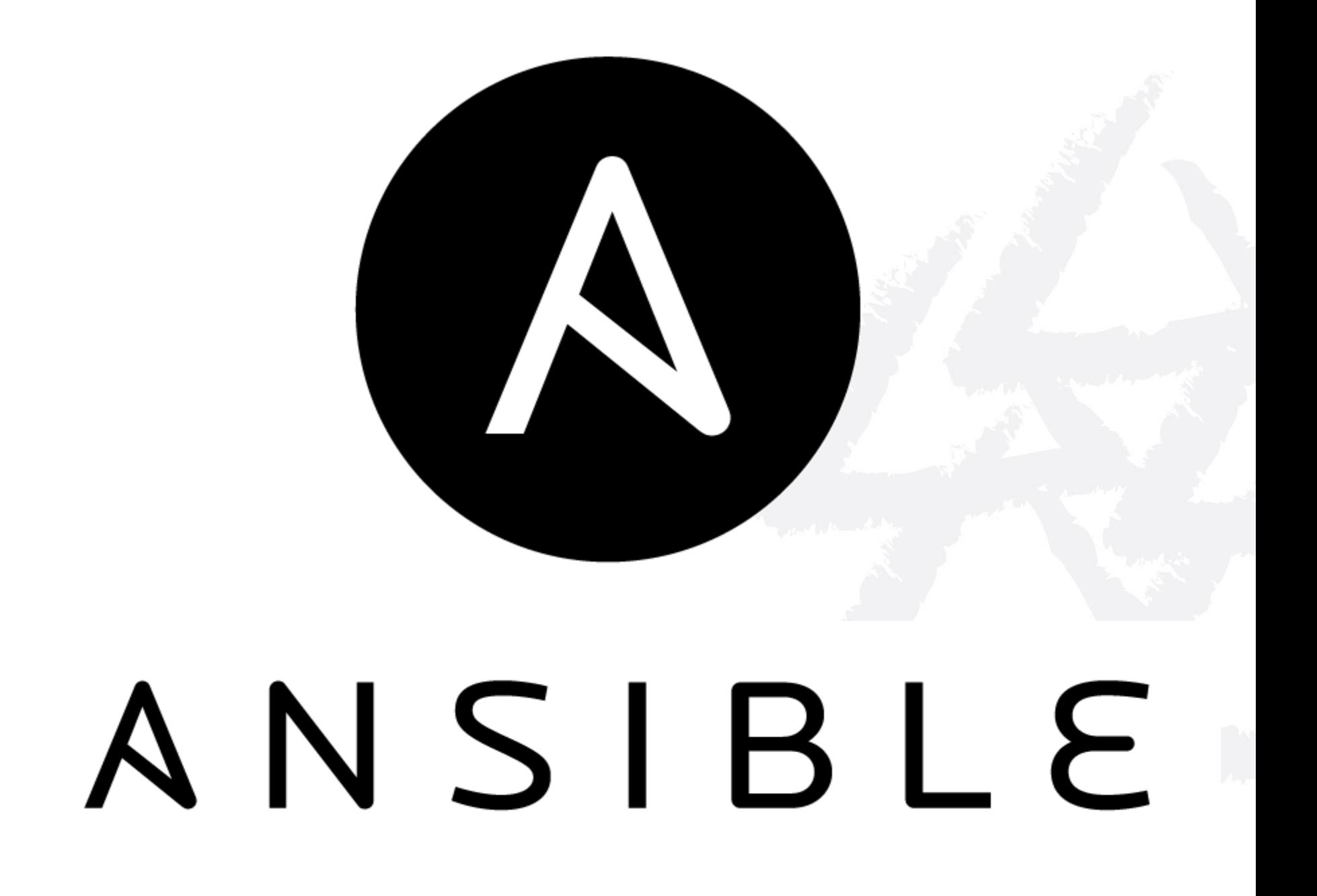

# **Why Ansible**

# **Simplicity**

**Chef, Puppet, Salt are great tools as well, may be more complex to start with, steeper learning curve, etc.**

For larger roll-outs: Know your requirements and quality-attributes and evaluate different products

### **Other Business Drivers?**

#### **Transparency**

- System definition at central place
- System definition is clearly structured and comprehensible
- Reporting of changes

#### **Automatization**

- System build on demand
- Not only initially, but also over the whole lifecycle

#### **Reproducibility**

- System build is reliably reproducible via the definition file
- Changes are versionable

**Ansible installed on control machine Pre-conditions to use Ansible**

### **Python required on all managed nodes/servers**

### **ssh public-key setup to connect to hosts**

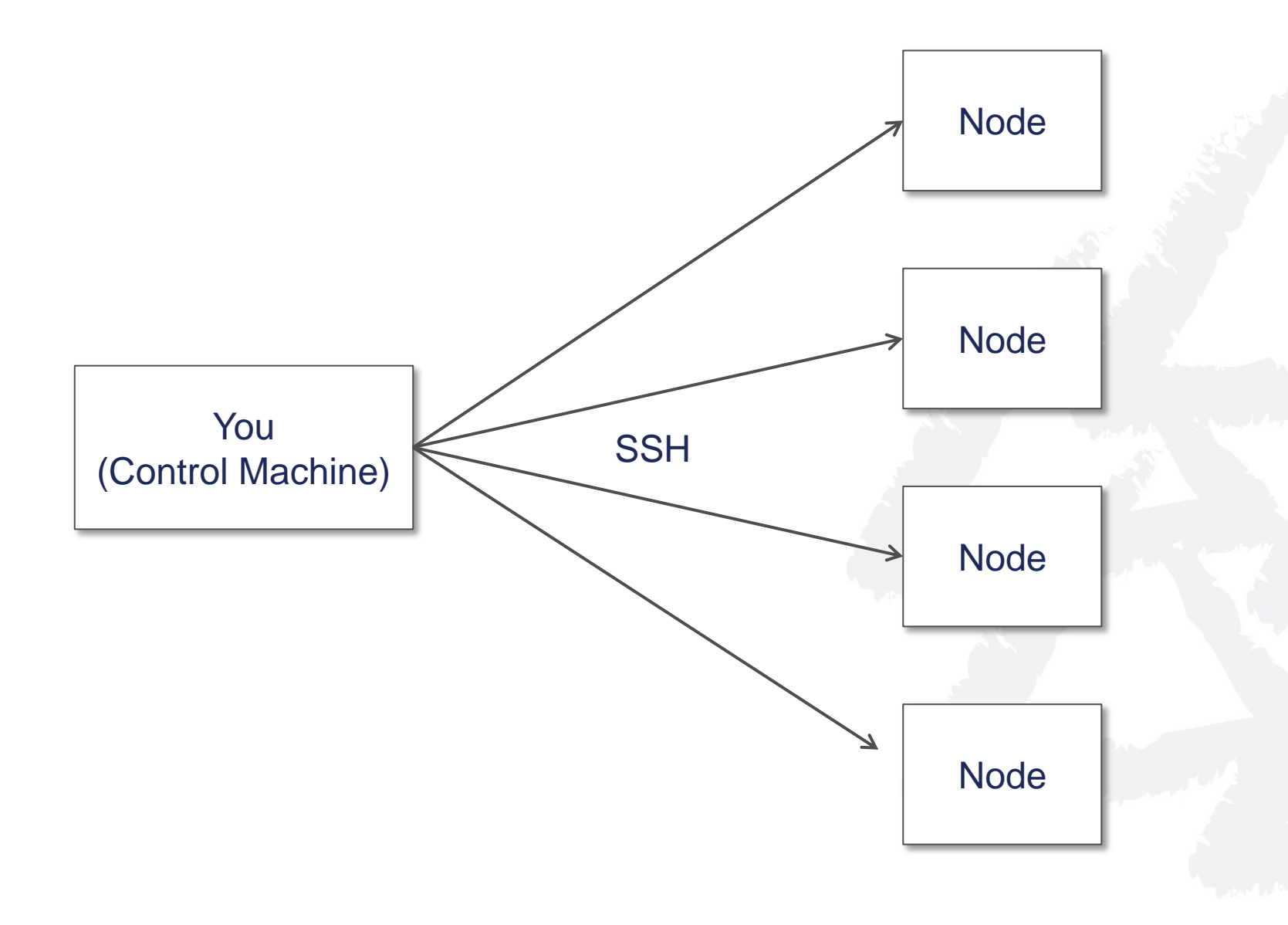

Ansible works via ssh. No agent on node required.

#### **Playbook**

- **Written in YAML**
- **Declare configurations / desired state**
- **Orchestrate steps of any manual ordered process**
- **Can launch tasks (async and sync)**
- **Kept in source control**

- hosts: webservers vars: http port: 80 max\_clients: 200 remote user: root tasks:
	- name: ensure apache is at the latest version yum: pkg=httpd state=latest
	- name: write the apache config file template: src=/srv/httpd.j2 dest=/etc/httpd.conf notify:
		- restart apache
	- name: ensure apache is running service: name=httpd state=started

handlers:

 - name: restart apache service: name=httpd state=restarted

#### - **hosts: webservers**

#### vars:

http port: 80 max\_clients: 200 remote user: root tasks:

#### **Restrictions**

- name: ensure apache is at the latest version yum: pkg=httpd state=latest
- name: write the apache config file template: src=/srv/httpd.j2 dest=/etc/httpd.conf notify:
	- restart apache
- name: ensure apache is running service: name=httpd state=started

handlers:

 - name: restart apache service: name=httpd state=restarted

- hosts: webservers vars: http port: 80 max\_clients: 200 remote\_user: root

#### **Tasks**

#### **tasks:**

- name: ensure apache is at the latest version yum: pkg=httpd state=latest
- name: write the apache config file template: src=/srv/httpd.j2 dest=/etc/httpd.conf notify:
	- restart apache
- name: ensure apache is running service: name=httpd state=started

handlers:

 - name: restart apache service: name=httpd state=restarted

#### **Playbook Sample: Tasks**

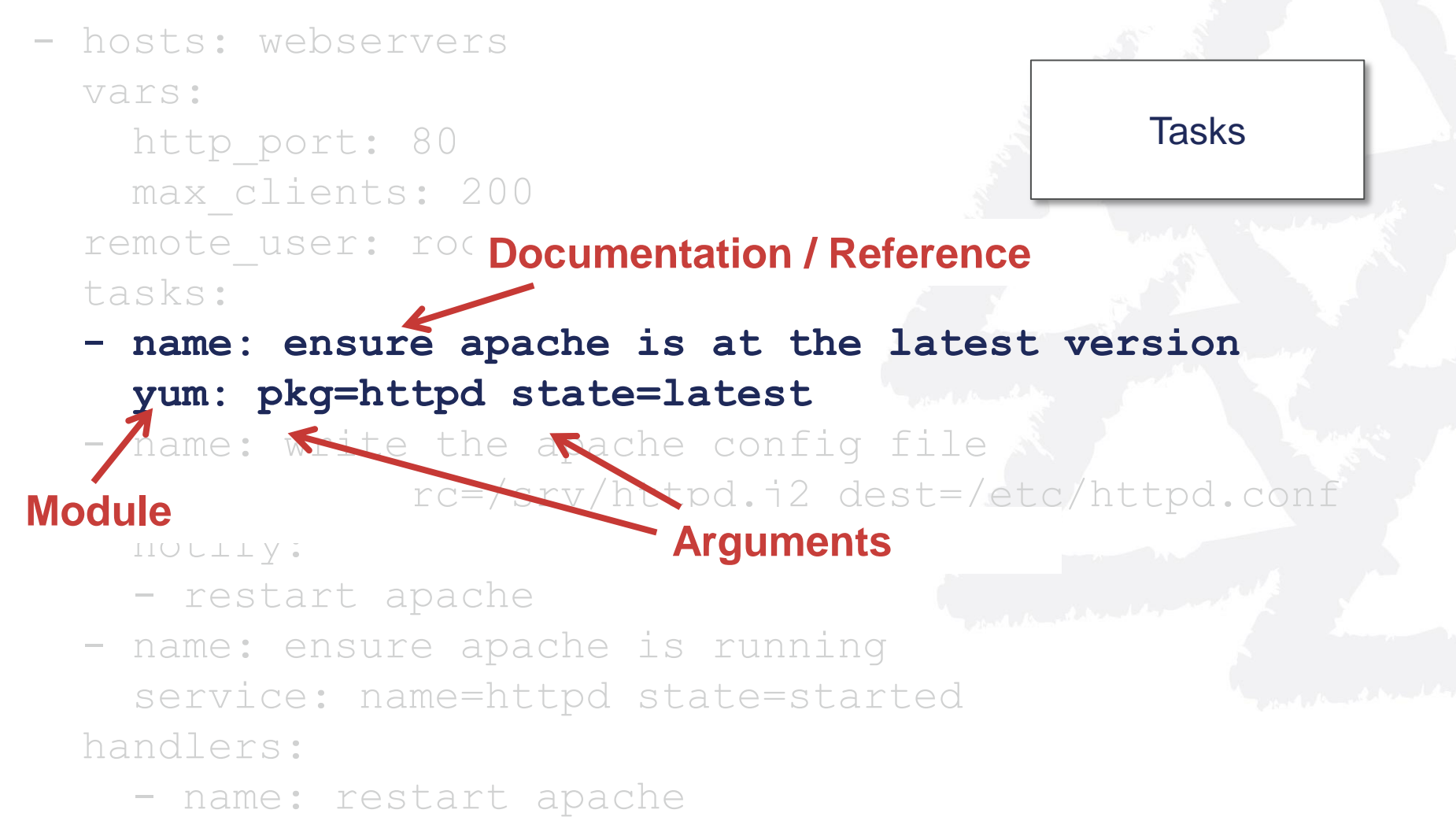

service: name=httpd state=restarted

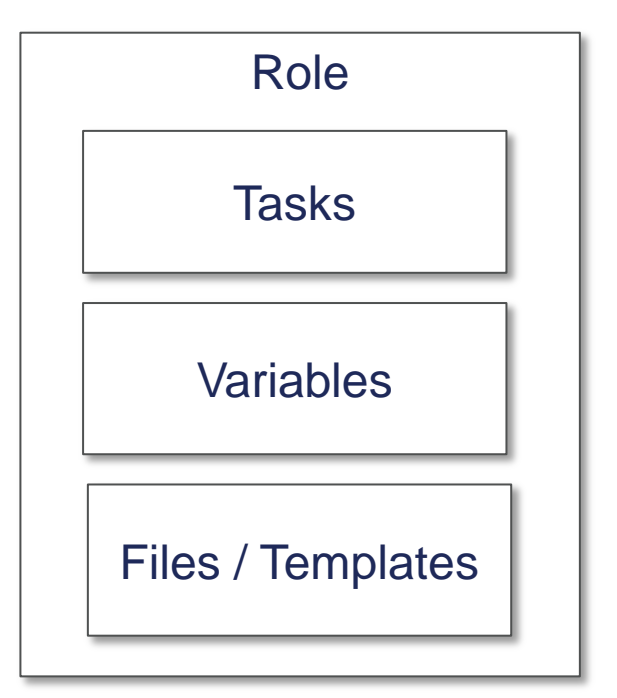

- Unit of reuse for system components (e.g. nginx role)
- Contains all tasks, handlers, variables, files and templates for a component configuration
- Follows a directory layout convention

### ANSIBLE **GALAXY**

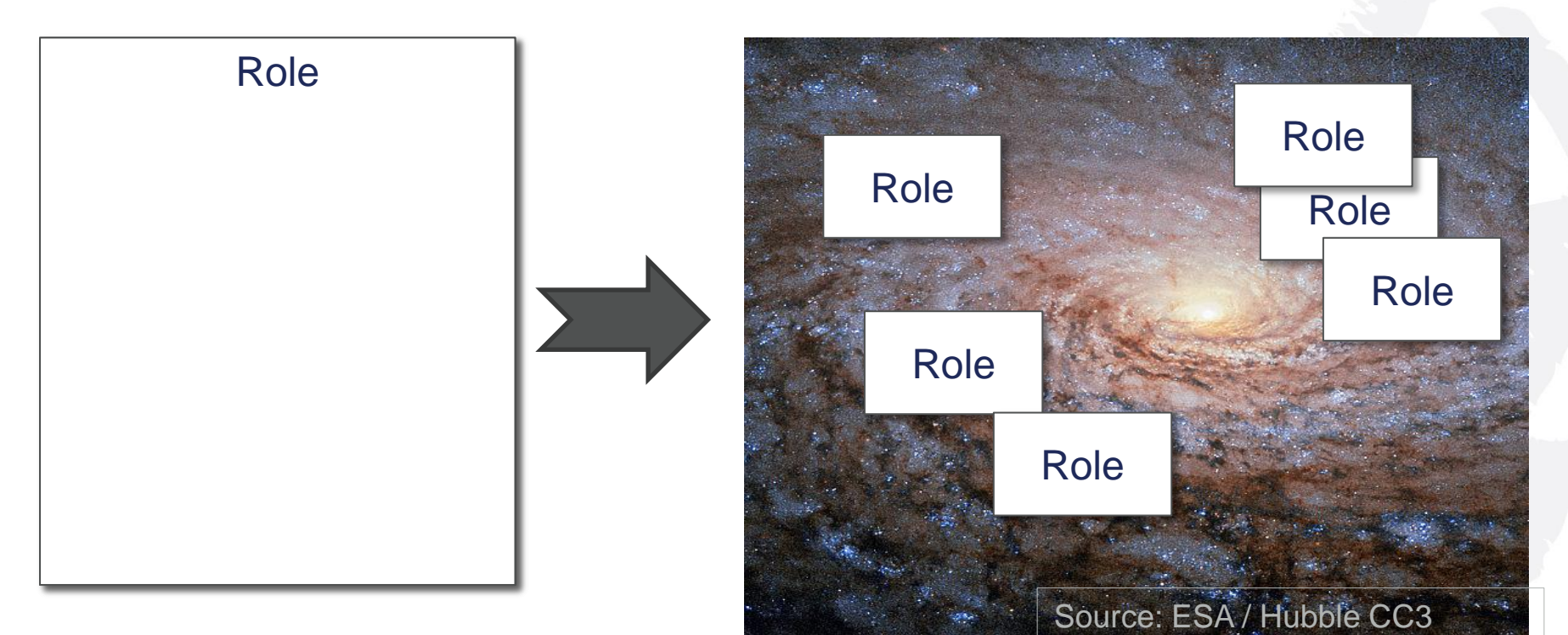

Roles as unit of reuse are published in the "ansible galaxy"

Ansible Galaxy is your hub for finding, reusing and sharing the best Ansible content.

# **Back to Vagrant**

### **Development environment**

### **Initial Installation**

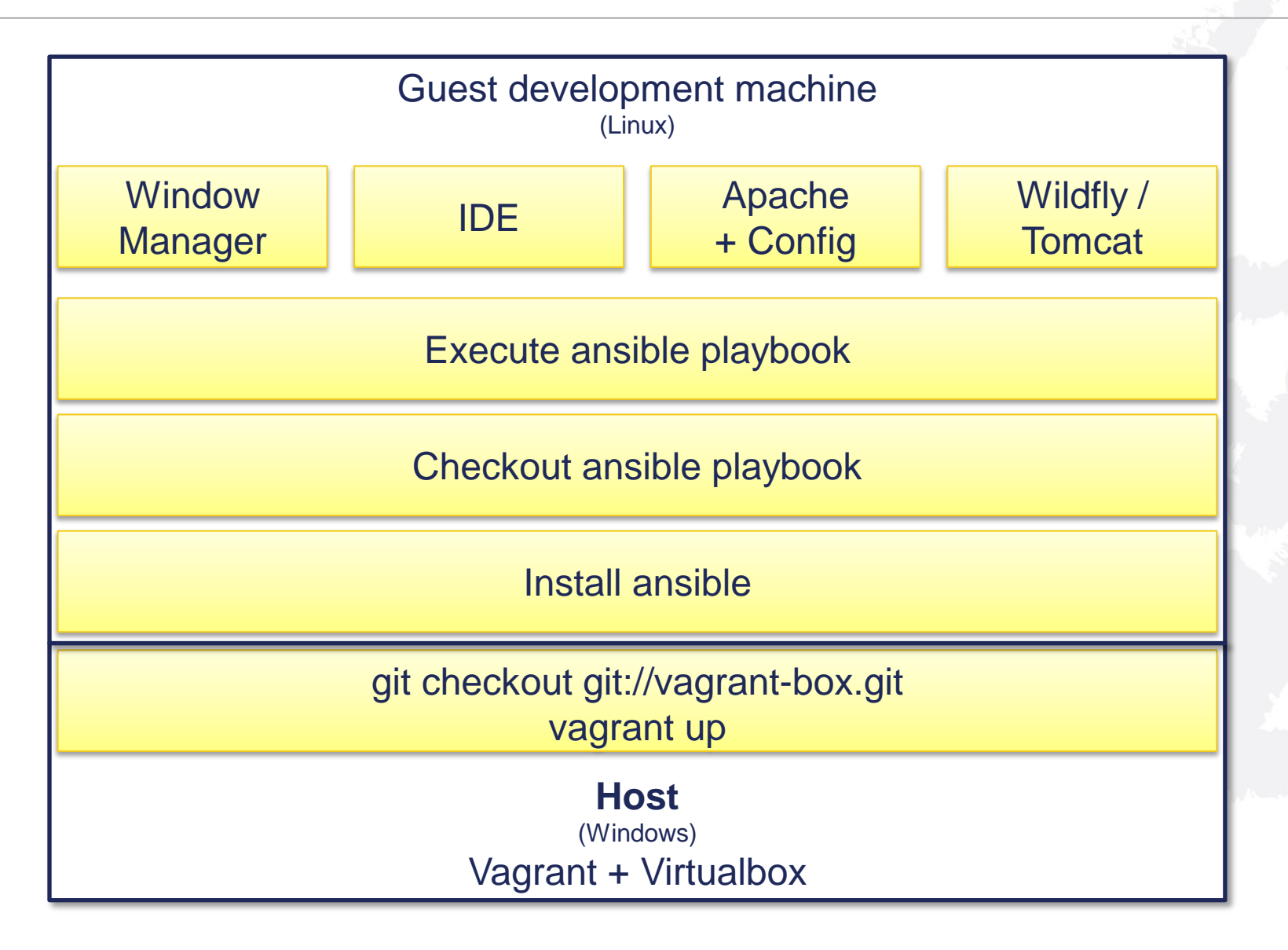

#### **Use Case: Update Wildfly**

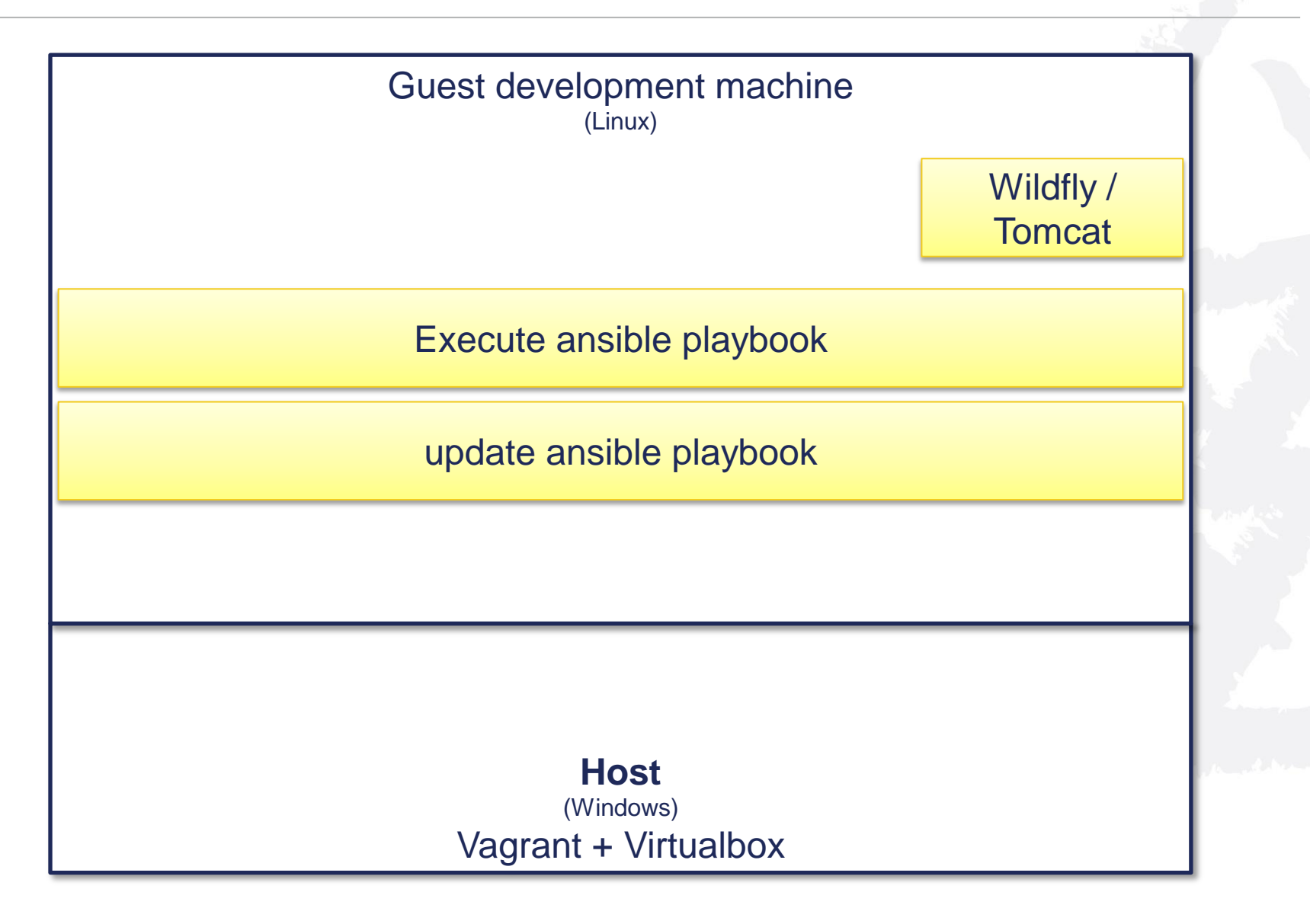

### **Long Provisioning Times**

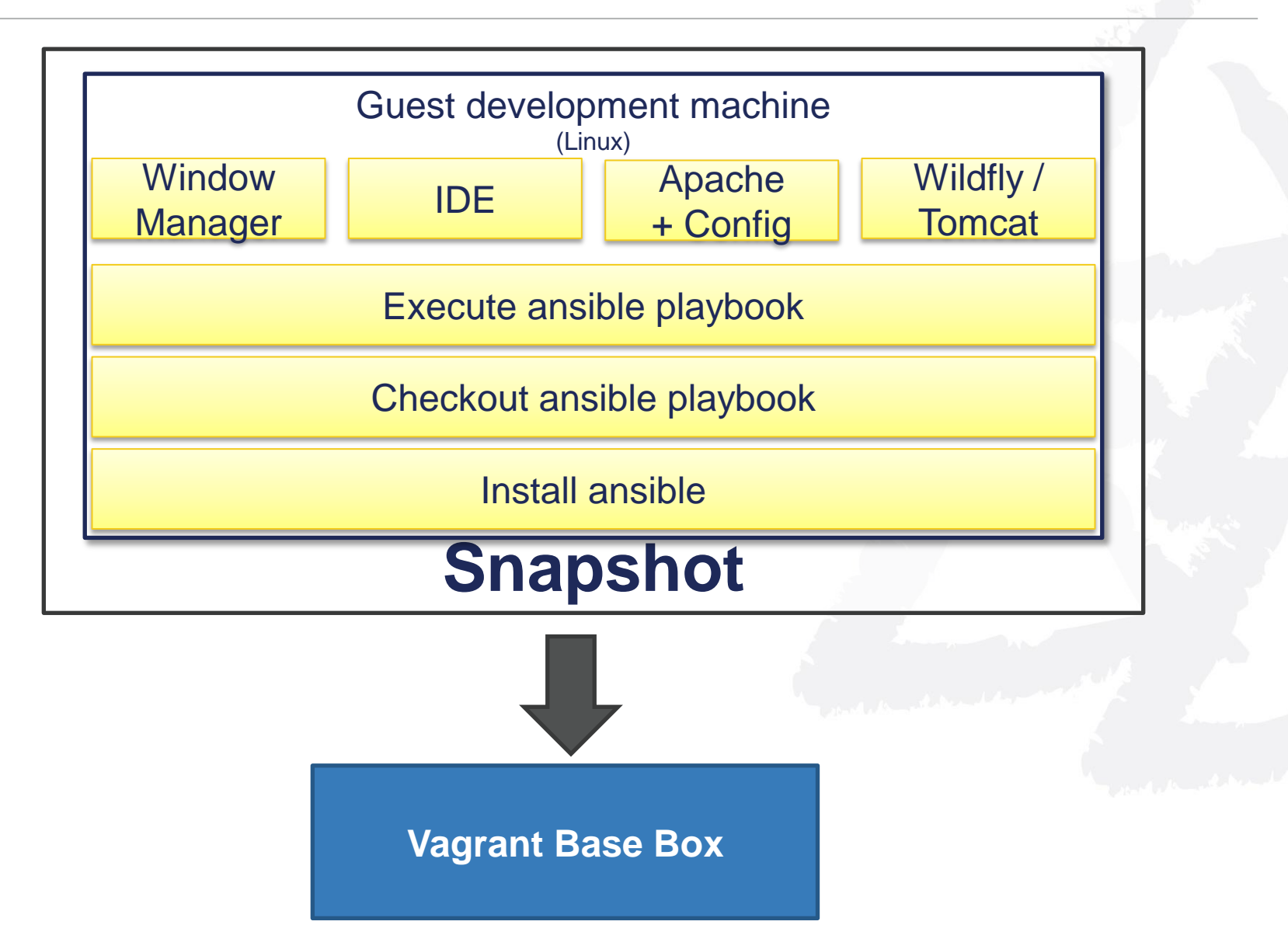

### **Long Provisioning Times**

- **Create a Snapshot of current VM state as your new base box**
- **Start provisioning changes based on this new base box**

# **Development environment < 5 machines**

# **Development environment < 5 machines "resource-hungry"**

# **More independent VMs? Build Once Run Anywhere?**

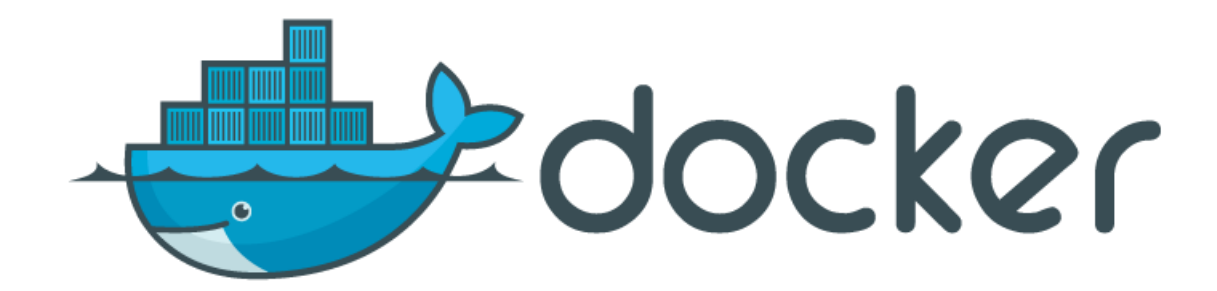

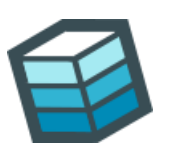

Build **Ship Ship Run** 

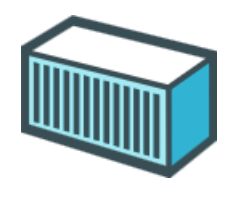

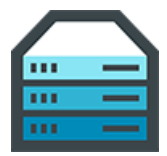

# **BSD Jails / Solaris Zones Linux Containers Docker Container / Images**

#### **Docker Overview**

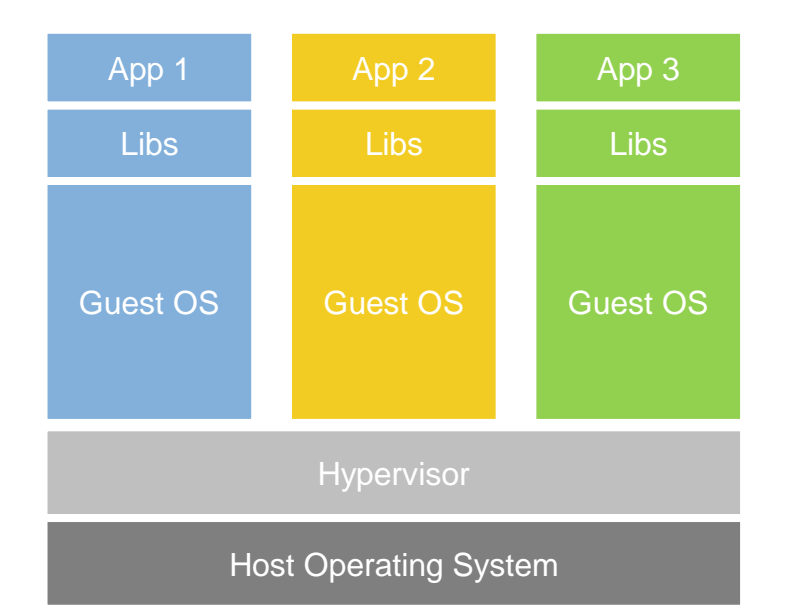

#### **Virtual Machines**

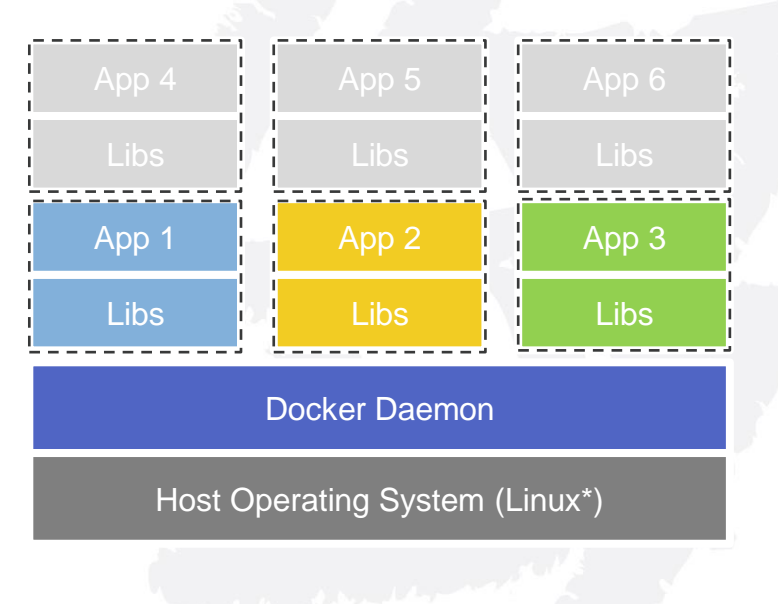

#### **Docker Container**

\* Windows Server 2016 TP3: supports docker containers

## **Starting a "bash"**

### **docker run –it ubuntu bash**

#### **Inside a docker image**

#### **Docker Image**

Application Code, e.g. jar file

Dependencies, e.g.: JVM

OS base image

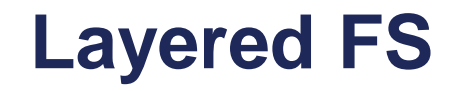

#### **Writable Container: App Code**

**Image: Tomcat**

**Image: Java**

**Base Image: Ubuntu**

**FROM** rattermeyer/ubuntu-jdk:1.0 **maintainer** richard.attermeyer@gmail.com

**ENV** PROJECT\_VERSION 0.0.1-SNAPSHOT **ENV** PROJECT\_NAME todo-list-backend Base Image

**RUN** mkdir /opt/\${PROJECT\_NAME} **ADD** \${PROJECT\_NAME}-\${PROJECT\_VERSION}.jar /opt/\${PROJECT\_NAME}/

**EXPOSE** 8080

**FROM** rattermeyer/ubuntu-jdk:1.0 **maintainer** richard.attermeyer@gmail.com

**ENV** PROJECT\_VERSION 0.0.1-SNAPSHOT **ENV** PROJECT\_NAME todo-list-backend

**RUN** mkdir /opt/\${PROJECT\_NAME}

**Provisioning** 

**ADD** \${PROJECT\_NAME}-\${PROJECT\_VERSION}.jar /opt/\${PROJECT\_NAME}/

**EXPOSE** 8080

**FROM** rattermeyer/ubuntu-jdk:1.0 **maintainer** richard.attermeyer@gmail.com

**ENV** PROJECT\_VERSION 0.0.1-SNAPSHOT **ENV** PROJECT\_NAME todo-list-backend

Adding files

**RUN** mkdir /opt/\${PROJECT\_NAME} **ADD** \${PROJECT\_NAME}-\${PROJECT\_VERSION}.jar /opt/\${PROJECT\_NAME}/

**EXPOSE** 8080

**FROM** rattermeyer/ubuntu-jdk:1.0 **maintainer** richard.attermeyer@gmail.com

**ENV** PROJECT\_VERSION 0.0.1-SNAPSHOT **ENV** PROJECT\_NAME todo-list-backend

**RUN** mkdir /opt/\${PROJECT\_NAME} **ADD** \${PROJECT\_NAME}-\${PROJECT\_VERSION}.jar /opt/\${PROJECT\_NAME}/

Starting Point

**EXPOSE** 8080

### **Summary**

#### **Lightweight**

Docker Images are much more lightweight than full VMs. The start takes seconds. The images for distribution are normally smaller (only Delta, new FS Layer)

- **Image under version control** Hence easier handling of builds. And thus better suited for a Continuous Delivery Pipeline
- **Lots of base images** (again)

**Don't rely on environment: Create your own environment**

### **Use Cases, costs and benefits**

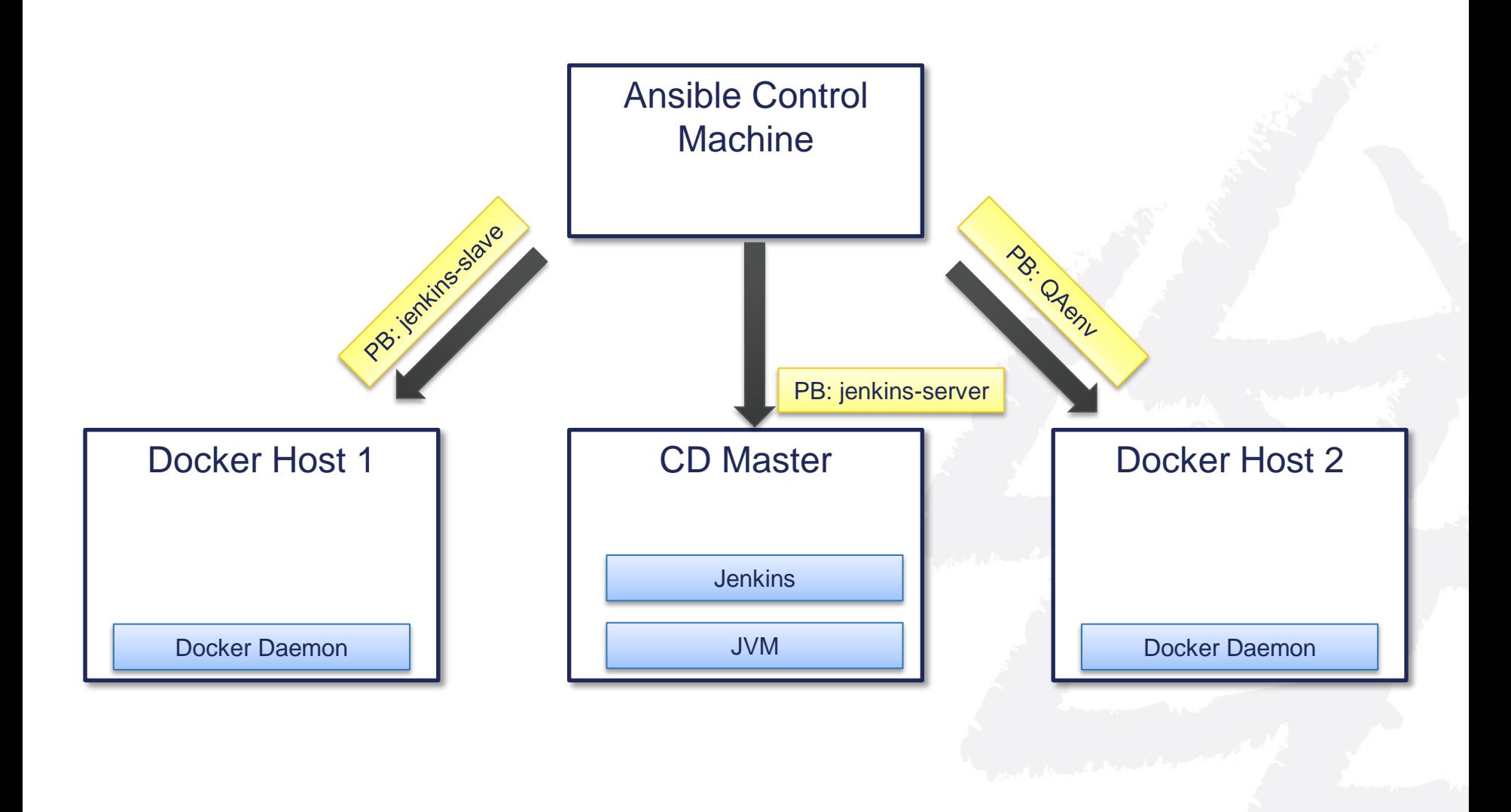

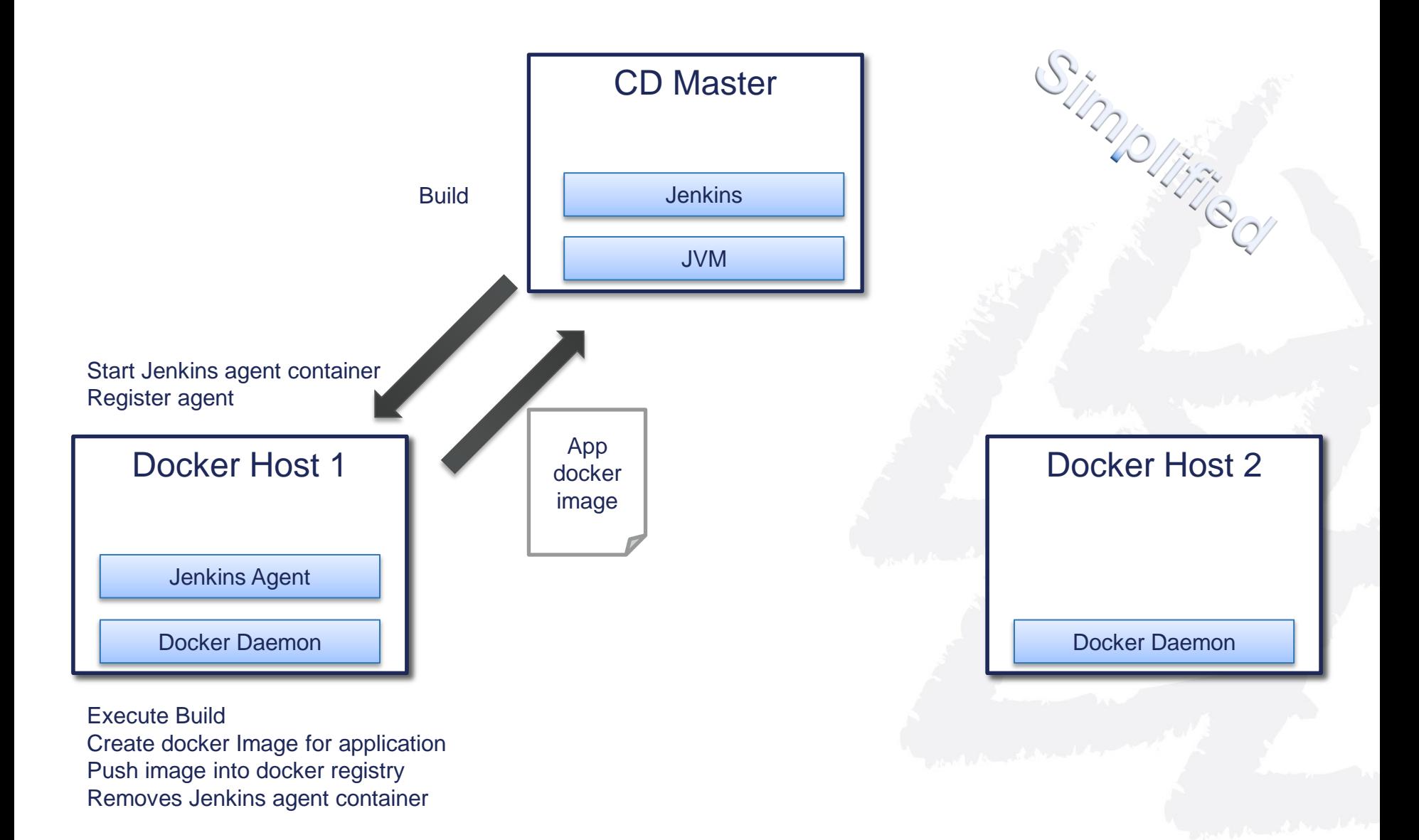

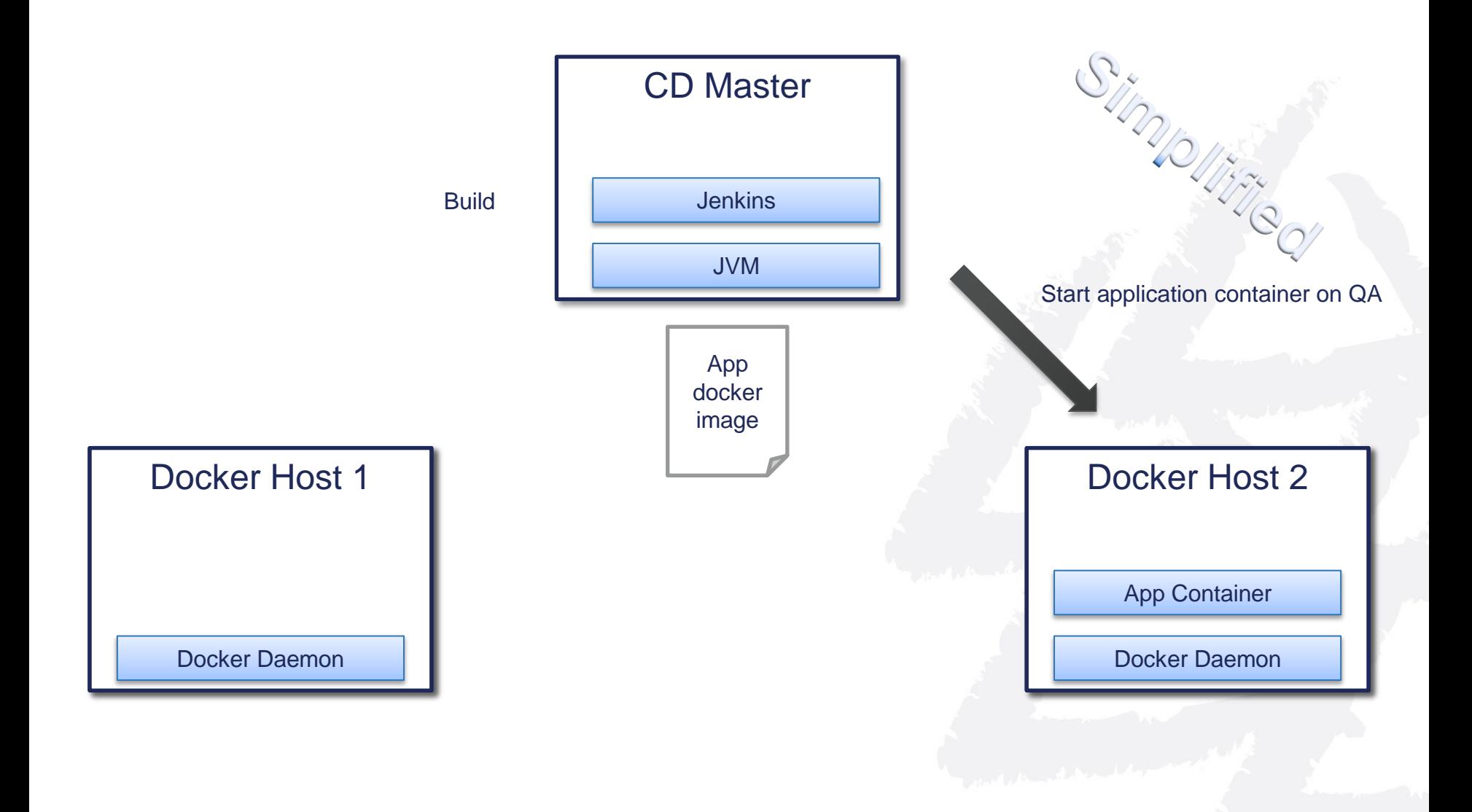

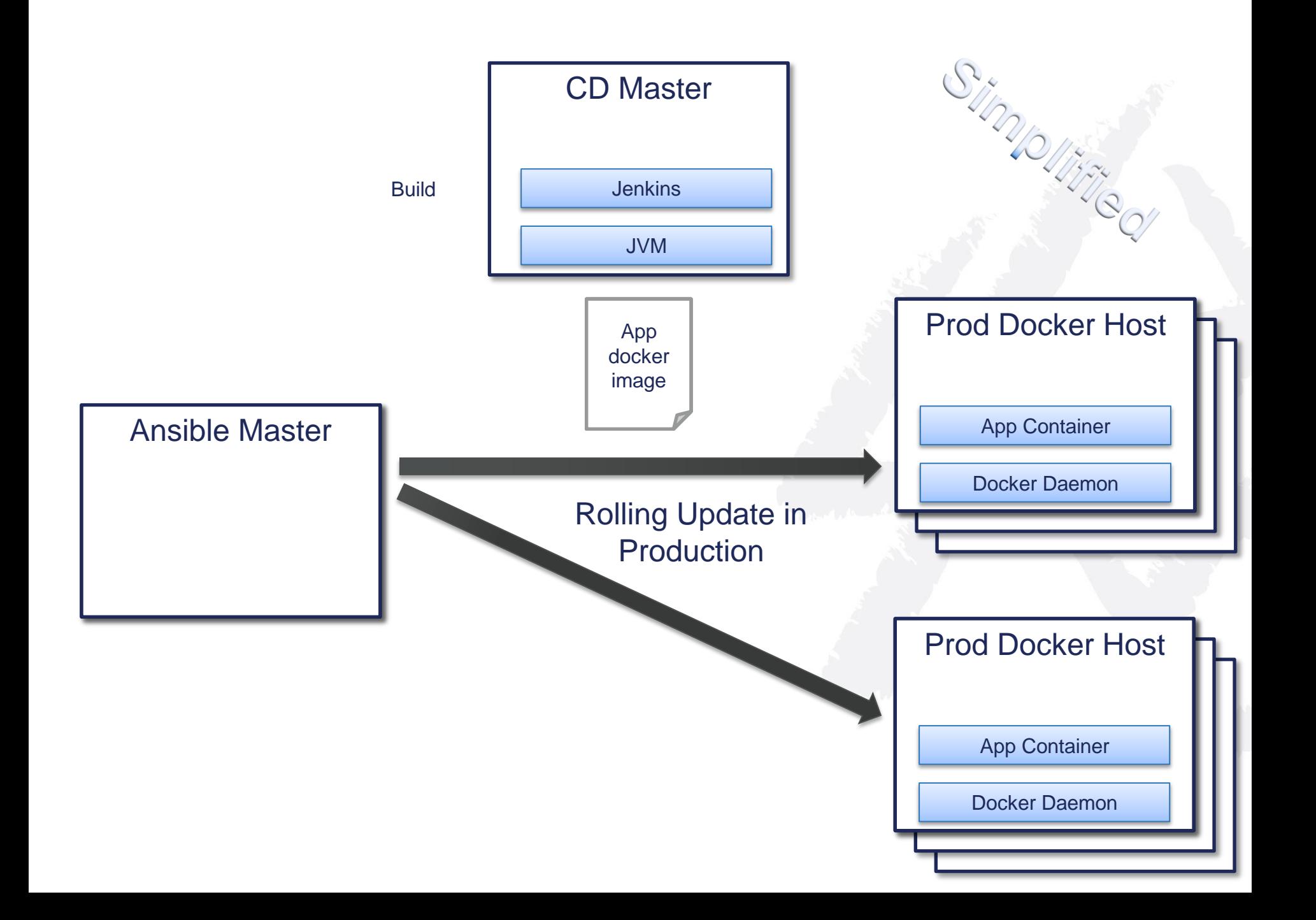

#### **Recap**

- **Vagrant to create development environment (on developer's laptop)**
- **Provision development environment with ansible**
- **Provision CD, test and production environment with ansible**
- **Build your project in seperate docker containers**
- **Start QA environment based on docker containers**
- **Roll-out to production using ansible**

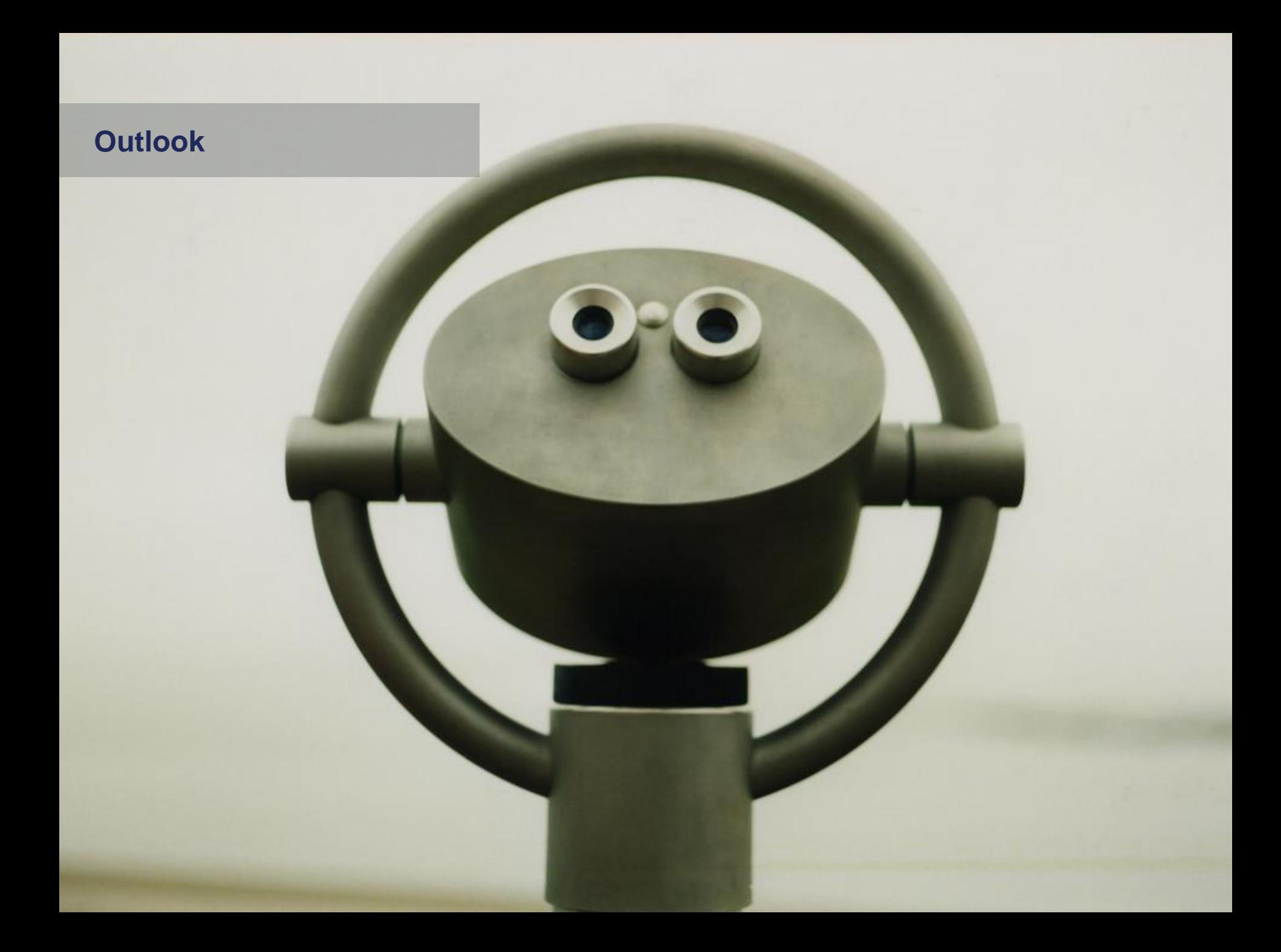

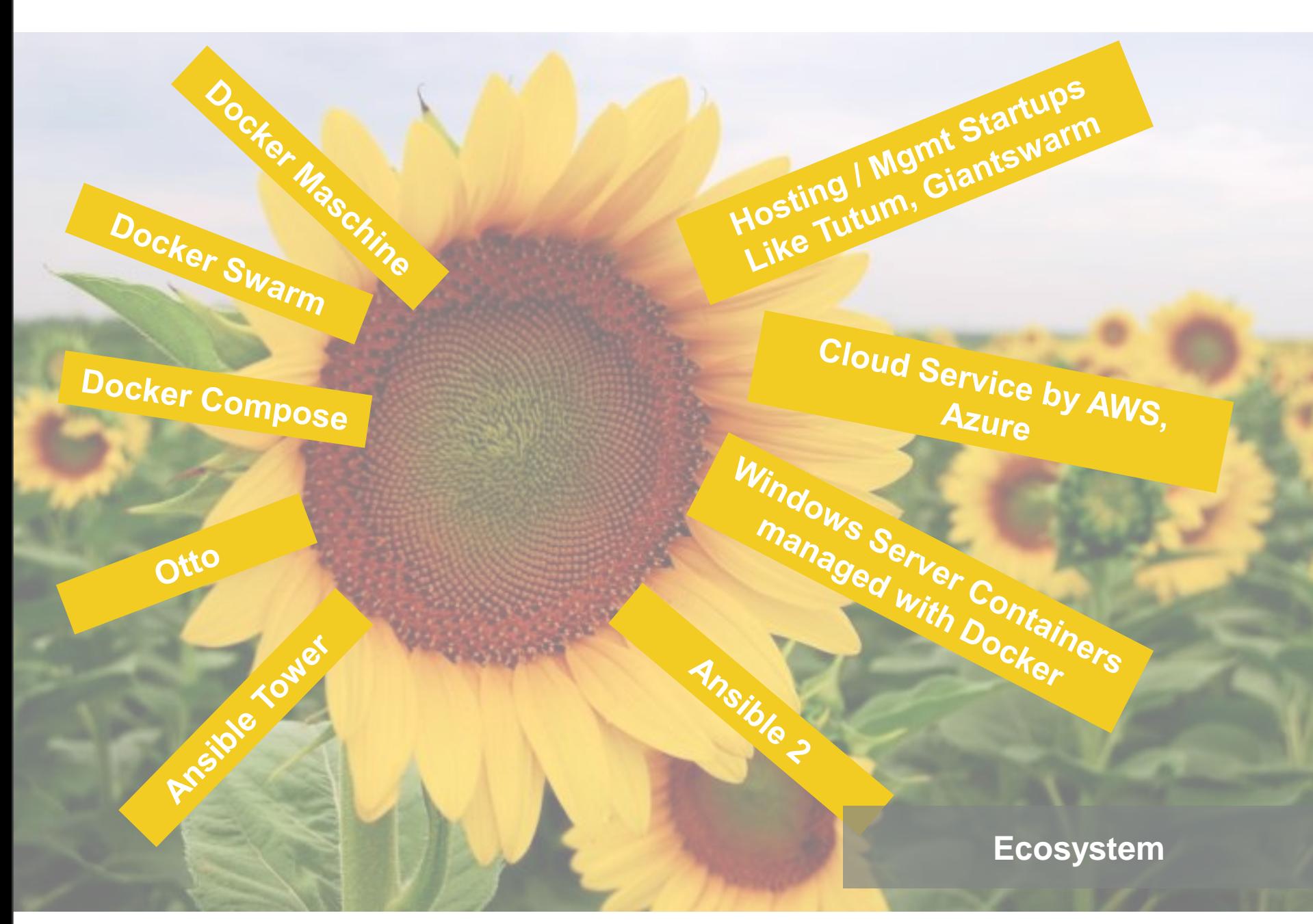

**Many new projects Few experiences in enterprise environments Today hip, tomorrow out**

#### **Questions?**

Bildquelle / URL

#### **Contact details**

#### **Richard Attermeyer Senior Solution Architect**

OPITZ CONSULTING Deutschland GmbH [richard.attermeyer@opitz-consulting.de](mailto:tom.gansor@opitz-consulting.de) Telefon +49 2261 60 01-1713 **Design:** Mobile +49 173 727 9004

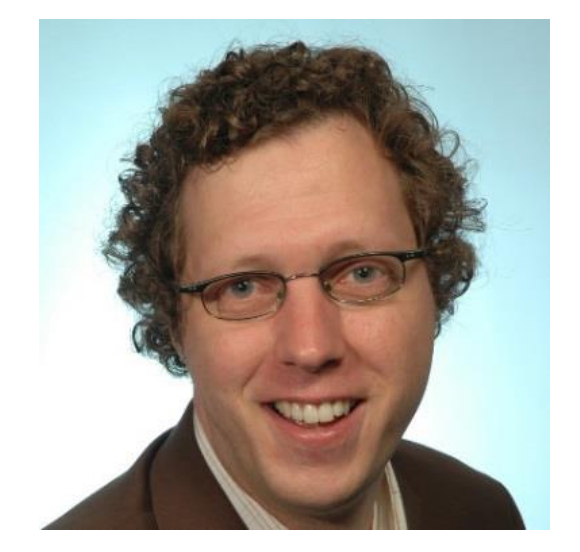

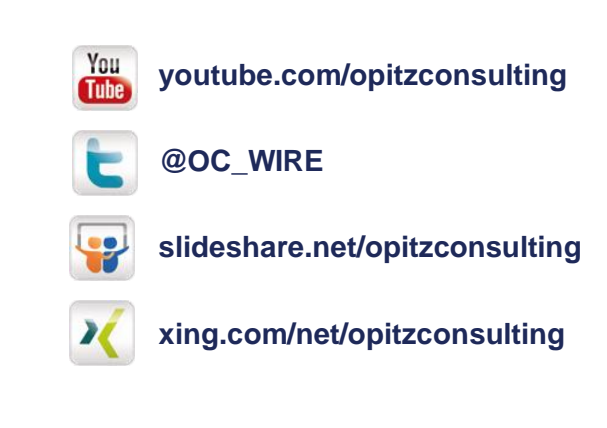

#### **Image references**

**["Computer Problems](https://www.flickr.com/photos/83633410@N07/7658225516/)" by [CollegeDegrees360 i](https://www.flickr.com/photos/83633410@N07)s licensed under [CC BY 2.0](http://creativecommons.org/licenses/by/2.0/)** Git Logo by [Jason Long](http://twitter.com/jasonlong) is licensed under the [Creative Commons Attribution 3.0 Unported](http://creativecommons.org/licenses/by/3.0/) [License](http://creativecommons.org/licenses/by/3.0/).

"[Gucker](https://www.flickr.com/photos/zuggup/4416795942)" by [H.P. Brinkmann](https://www.flickr.com/photos/zuggup/4416795942) is licensed under [CC BY 2.0](https://creativecommons.org/licenses/by/2.0/)